# Scratch 3.0を用いたプログラミング教育用ロボットカーの 制御システムの開発

福井 真二

情報教育講座

## **Development of Control System of Robot Car for Programming Education Using Scratch 3.0**

## Shinji FUKUI

*Department of Information Sciences, Aichi University of Education, Kariya 448-8542, Japan*

#### I.はじめに

小学校におけるプログラミング教育の実施が平成 29・30・31年改訂学習指導要領「1]に明記されたこ とに伴い,令和2年度から小学校でプログラミング教 育が始まった。また,中学校では技術・家庭科の技術 分野の授業で取り扱われていたプログラミングに関す る内容が更に充実され,高等学校では令和4年度から 「情報I」でプログラミング教育が実施される予定に なっている。これらのことから,学校教育においてプ ログラミングが重視されてきていることが分かる。

プログラミング教育が注目される中,様々なプログラ ミング教育用教材が開発されている[2]。筆者らは, ロボットカーを用いたプログラミング教育用教材を開発 した[3]。この教材は,ロボットカーを操作するプログ ラムをScratch [4] によって作成することを通してプロ グラミングを学習するというものである。文献[3]で 使用しているロボットカーを図 1に示す。このロボット カーは文献[5]を参考に作成されており, Raspberry Pi,モータードライバー及び市販されている安価な部品 によって簡単に作成することが可能である。

この教材を使用する場合には,教員が予めロボット カーを作成しておき,児童生徒はロボットカーの動作 をScratchで作成したプログラムによって制御するこ とでプログラミングを学習する。作成したプログラム によって実際に動作させることのできるロボットカー があることで,より興味を持ってプログラミングの学 習に取り組むことができる。

文献「3]では、ロボット制御用プログラムを作成 する環境としてScratch 2.0を利用している。最新の Scratchのバージョンは3.0であり、Scratch 2.0は古 い。本稿執筆時にはまだScratch 2.0を利用すること

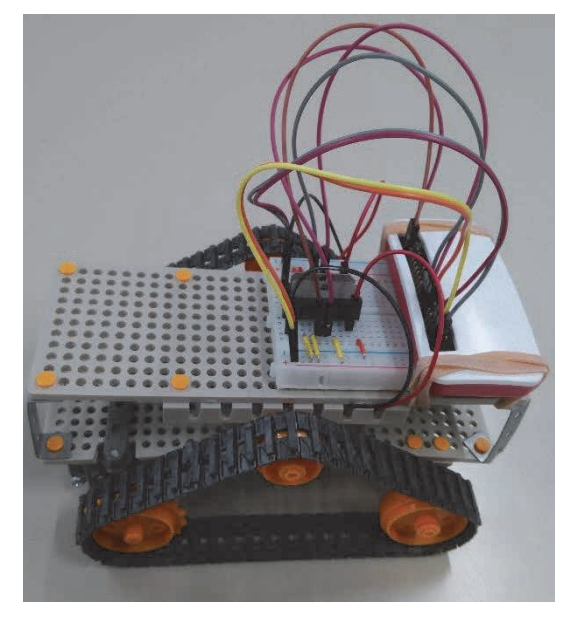

図1 ロボットカー

ができており,しばらくはScratch 2.0でも問題ない と思われる。しかし,Scratch 2.0がいつまで利用可 能か分からないし,いつまでメンテナンスされるかも 不明である。また,Scratch 2.0を使用していては Scratch 3.0で利用できるようになった機能を利用でき ない。これらの理由から,最新バージョンのScratch でロボットカーを制御できた方がよいと考えられる。

そこで本研究は,Scratch 3.0を用いて作成したプ ログラムによってロボットカーを制御できるようにロ ボットカー制御システムを改良することを目的とす る。そのために,Scratch 3.0用Webサーバーを導入し, そのWebサーバーで提供されるScratch 3.0にロボッ トカーを制御するための拡張機能を追加する。そして, その拡張機能を利用できるようにしたScratch 3.0を

使って作成したプログラムによってロボットカーを制 御できるようにする。

以降の章では,II.でロボットカー制御システムの 概要を,III.で提案するロボットカー制御システム をそれぞれ説明した後,IV.でロボットカー制御シ ステムを使ったロボットカー制御実験について述べ, 最後にV.で本論文をまとめる。

#### II.ロボットカー制御システムの概要

文献[3]で提案されたロボットカー制御システム の概要を図 2に示す。

児童生徒がロボットカーを制御するためのプログラ ムを作成するパソコン(図 2左側のコンピュータ)に Scratch 2.0オフラインエディタがインストールされ ている。そのScratch 2.0にはロボットカーの動作を 制御するための制御用ブロック(以下,制御用ブロッ クという)等を追加するためのExtensionを作成して 追加している。これにより,プログラム作成用パソコ ンで動作するScratch 2.0で制御用ブロックが使用で きるようになる。制御用ブロックとしては,前進用ブ ロック,後退用ブロック,右旋回用ブロック,左旋回 用ブロックを追加している。それらに加え,後述する helper appと呼ばれる外部プログラムがロボットカー (図 2右側のロボット)上のRaspberry Piと通信する ために必要なRaspberry PiのIPアドレスを設定する ためのブロックをScratch 2.0に追加している。

児童生徒が作成したScratchのプログラムを実行し ている時に制御用ブロックが実行された際には,児童 生徒が操作するパソコン上で動作するhelper appに 対してHTTP通信を行うようになっている。文献[3] のシステムで使用しているhelper appはHTTPサー バーとして動作するよう作成されており,各制御用ブ ロックが実行された際に発生したHTTP通信を受け 付ける。helper appに対するHTTP通信は,ブロッ ク毎に異なるURLに対して行われるようになってい る。これにより、helper appがHTTP通信を受信し た際に4つの制御用ブロックのうちのどのブロックが

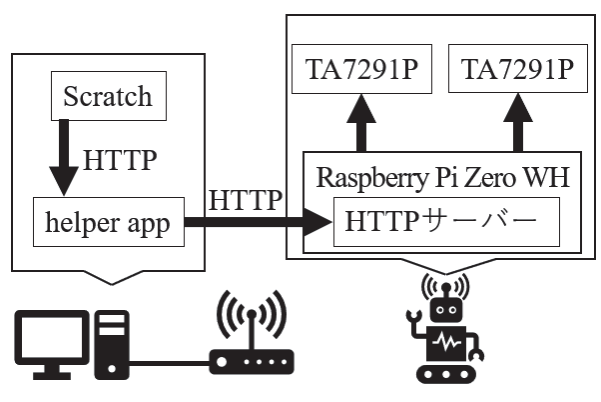

実行された際の通信を受信したのか識別できる。

helper appが制御用ブロックからのHTTP通信を 受信した場合, helper appはアクセスされたURLに 応じて異なるURLに対してHTTP 通信を行う。この 通信はRaspberry Pi上で動作するHTTPサーバーに 対して行われる。Raspberry Pi上で動作するHTTP サーバーは,アクセスされたURLに応じた制御信号 をモータードライバー(TA7291P)に送信すること でロボットの動作を制御する。

helper app及びRaspberry Pi上で動作するHTTP サーバーはPythonで作成されている。Pythonはプロ グラミングにあまりなじみのない人にも比較的理解し やすい言語であり、かつ, Pythonであれば簡易 HTTPサーバーを簡単に構築できるという理由から, Pythonにより2つのプログラムが作成されている。

このようなロボットカー制御システムを用いたプロ グラミング教材を使用すれば,1人につき1台のロボッ トカーを用意しなくてもよく,安価にプログラミング 教育用環境を用意できる。また,ネットワークを利用 して制御命令を送信することから,ネットワークに関 する授業を行うことも可能である。更に,児童生徒に ロボットカーを作成させることにより,プログラミン グだけでなく簡単な電気回路の学習もできる。

## III.Scratch 3.0 を用いたプログラミング教育用 ロボットカー制御システム

文献[3]で提案されたロボットカーの制御システ ムは,ロボットカーを動作させるプログラムを Scratch 2.0で作成している。Scratchの最新バージョ ンは3.0であるので、Scratch 3.0でプログラムを作成 できるようにロボットカー制御システムを改良する。

Scratch 3.0を利用したロボットカー制御システム の概要を図 3に示す。提案するロボットカー制御シス テムはScratch 3.0用Webサーバー(図 3中の左端の コンピュータ内で動作),複数台のScratch 3.0実行用 コンピュータ(図 3中の中央のコンピュータ),ロボッ トカーから構成されている。以下にScratch 3.0用 Webサーバー, Scratch 3.0実行用コンピュータ, ロ ボットカーについて説明する。

#### 1.Scratch 3.0用Webサーバー

Scratch 3.0にはオンライン版とオフライン版があ る。Scratch 3.0オフライン版はScratchアプリと呼ば れ,Scratch 3.0を実行するコンピュータにインストー ルして使用す る。Scratch 3.0オ ン ラ イ ン 版 は, Scratch 3.0用WebサーバーにWebブラウザでアクセ スし. Webブラウザ上でプログラムを作成し、実行 する。

図2 ロボットカー制御システム [3] の概要 しんじゃん 本研究では,プログラミング教育用環境の準備の簡

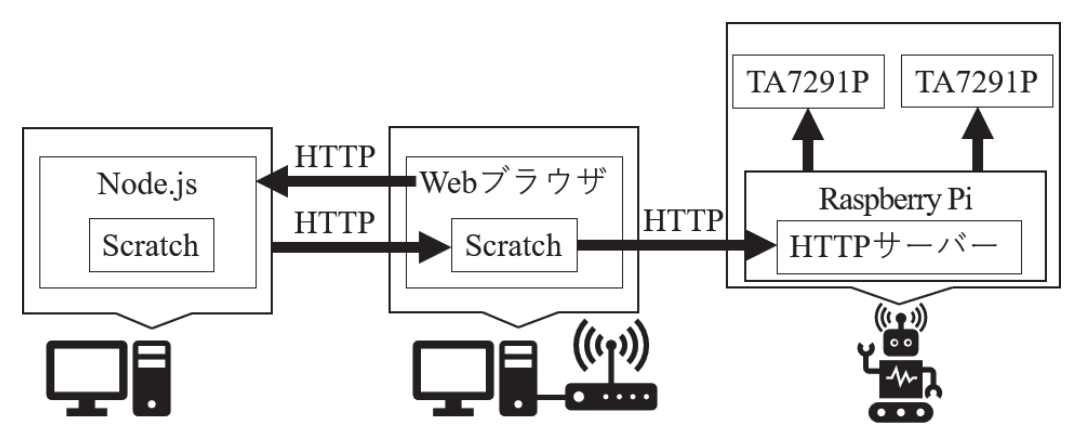

図 3 Scratch 3.0 を利用したロボットカー制御システムの概要

便さからScratch 3.0オンライン版を利用する。Scratch アプリを使用する場合,Scratch 3.0実行用コンピュー タすべてにScratchアプリをインストールする必要が ある。それに対してScratch 3.0オンライン版であれ ばScratch 3.0用Webサーバー1台に対して複数の Scratch 3.0実行用コンピュータからアクセスして Scratchを利用することができ る。Scratch 3.0は Scratch 3.0実行用コンピュータで実行されるため, Scratch 3.0用Webサーバーに対するアクセスを同時 刻に集中させなければScratch 3.0用Webサーバーを 1台用意すればクラスの全児童生徒用のプログラミン グ環境を用意することもできる。このように. Scratch 3.0オンライン版であればプログラミング教 育環境を簡単に用意できるため,本研究ではScratch 3.0オンライン版を利用する。

標準的なScratch 3.0を利用するのであれば文献[4] のWebサイトを利用すればよいが,制御用ブロック のようなオリジナルブロックをScratch 3.0に追加し て利用する場合,Scratch 3.0用Webサーバーを独自 で用意し,ロボットカー制御用拡張機能を開発してそ のサーバーが提供するScratch 3.0から利用できるよ うにする必要がある。それには, Scratch 3.0用 Web サーバーが動作するコンピュータにScratch 3.0の開 発環境をインストールし,そのサーバーが提供する Scratch 3.0から開発した拡張機能を利用できるよう に設定する必要がある。

ここで,拡張機能を利用可能なScratch 3.0を提供 するScratch 3.0用Webサーバーの構築方法を簡単に 説明する(詳しくは文献[6]を参照)。Scratch 3.0 用 Webサーバーは Node.js [7] で動作しているため, まずScratch 3.0用Webサーバーを動作させるコン ピュータにNode.jsをインストールして使用できるよ うにする。次に、GitHubで公開されている scratch-vm [8]とscratch-gui[9]のリポジトリのクローンを作 成してビルドする。これでScratch 3.0の開発環境を セットアップできる。次に,scratch-vm内にオリジナ ル拡張機能用プログラムを作成し,それをScratch 3.0 で利用できるようにscratch-vmとscratch-guiを設定 する。その後, scratch-guiを起動すれば, Scratch 3.0 用Webサーバーで提供するScratch 3.0でオリジナル 拡張機能を利用できるようになる。

本研究では,ロボットカー制御用拡張機能を開発し, Scratch 3.0で利用できるようにする。この拡張機能 は,制御用ブロックをScratch 3.0で利用できるよう にするためのものである。本研究で作成する制御用ブ ロックは,文献[3]と同じく前進,後退,右旋回, 左旋回をロボットに指定時間行わせるための4つのブ ロックである。制御用ブロックがScratch 3.0で作成 されたプログラム内で実行された際,実行されたブ ロック毎に異なるURLでRaspberry Pi上で動作する HTTPサーバーに対してHTTP通信を行うように制 御用ブロックは作成されている。アクセス先のURL は文献[3] のhelper appがアクセスする URL と同じ ものにしている。これにより, Raspberry Pi上で動 作する Webサーバーとして文献 [3] と同じプログラ ムを利用できる。

#### 2.Scratch 3.0実行用コンピュータ

児童生徒はScratch 3.0実行用コンピュータを利用 してプログラムを作成する。

Scratch 3.0用 Webサーバーを用意すれば、Scratch 3.0実行用コンピュータではWebブラウザでScratch 3.0用WebサーバーにアクセスするだけでScratch 3.0 をWebブラウザ上で実行できる。そのため、Scratch 3.0実行用コンピュータではScratch 3.0を実行可能な Webブラウザさえ利用できればよく、設定変更や他 のソフトウェアのインストールをする必要はない。

児童生徒がロボットカー制御用プログラムを作成し て実行するまでの手順を説明する。児童生徒はまず Scratch 3.0実行用コンピュータでWebブラウザを起 動し. Scratch 3.0用サーバーにアクセスしてScratch 3.0オンライン版の画面を表示する。次に,画面左下 にある「拡張機能を追加」をクリックしてロボットカー 制御用拡張機能を追加する。これにより制御用ブロッ

クをScratch 3.0で利用できるようになる。その後, ロボットカー制御プログラムを作成し,そのプログラ ムを実行する。

#### 3.ロボットカー

本システムで使用するロボットカーは,搭載する Raspberry Piを除いて文献「3]で使用しているもの と同じものである。文献[3]では,ロボットカーに搭 載するRaspberry PiとしてRaspberry Pi ZERO WH を利用していた。これは,Raspberry Pi ZERO WH が安価であるという理由からである。本システムでは, ロボットカーに搭載するRaspberry PiとしてRaspberry Pi 3 Model Bを利用する。その理由は,プログラミン グ教育用環境の準備が簡単になったからである。その 理由を以下に説明する。

ロボットカー制御用拡張機能を利用できるScratch 3.0 を提供可能なScratch 3.0用WebサーバーをRaspberry Piで動作させることができれば, Scratch 3.0用 Web サーバーを動作させるためのコンピュータを用意する 必要がなくなる。そうすれば, Scratch 3.0実行用コ ンピュータでは何も事前に準備しておく必要がないた め,ロボットカーを用意するだけでプログラミング教育 用環境を用意することができる。このため, Raspberry Pi上でScratch 3.0用Webサーバーを動作させること を考える。

Raspberry Pi ZERO WH上でScratch 3.0用Webサー バーを動作させようと試みたところ, Scratch 3.0用 開発環境を簡単にはセットアップすることができな かった。調査したところ,64bit版Raspberry Pi OSを 利用すればScratch 3.0用開発環境を簡単にセットアッ プできることが分かった。しかし、64 bit版Raspberry Pi OSはRaspberry Pi ZERO WHには対応していないた め, Raspberry Pi ZERO WH上では64 bit版Raspberry Pi OSを動作させることができない。それに対して Raspberry Pi 2 Model B v1.2及 びRaspberry Pi 3と Raspberry Pi 4の全モデルは64bit版Raspberry Pi OS に対応している。それらのモデルであれば64bit版 Raspberry Pi OSを動作させることができ, Scratch 3.0用開発環境を簡単にセットアップできる。そのた め,提案するロボットカー制御システムでは先に挙げた 64bit版Raspberry Pi OSの動作するモデルをロボッ トカーに搭載する。先に挙げたモデルのどのモデルで よいが,本研究では本稿執筆時に筆者が所有していた Raspberry Pi 3 Model Bを利用する。

### 4. Raspberry Pi上でScratch 3.0用Webサーバーを 動作させる場合のロボットカー制御システム

Raspberry Pi上でScratch 3.0用Webサーバーを動作 させる場合のロボットカー制御システムの概要を図 4に 示す。通信の手順や流れは図 3で示されているシステ

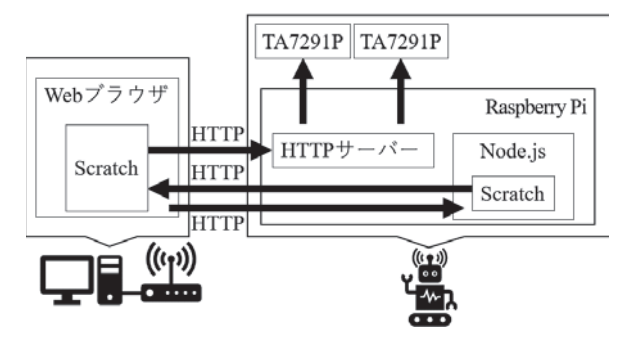

図 4 Raspberry Pi 3 Model B を用いた場合のロボットカー 制御システムの概要

ムと同じであるが,ロボットカーに搭載したRaspberry Pi上でScratch 3.0用Webサーバーを動作させているた め、システム全体が簡略化されており、ロボットカーを セットアップするだけでプログラミング教育用環境を用 意できることが分かる。

機器構成としては文献[3]のシステムと同じであ るが,それと比較しても,本研究で提案するシステム はより簡単にプログラミング教育用環境を準備でき る。文献「3」の教材を利用する場合. 児童生徒がプ ログラムを作成するコンピュータにロボットカー制御 用Extensionを組み込んだScratch 2.0オフラインエ ディタをインストールし、更にhelper appを動作さ せておく必要があった。それに対して本研究で提案す るロボットカー制御システムはロボットカーを準備す るだけでよく,より簡単に環境を整えることが可能で ある。

また、文献[3]のロボットカー制御システムでは, Scratch 2.0が動作しているコンピュータとロボット カーに搭載されているRaspberry Piが別であるため, helper appがRaspberry Pi上のHTTPサーバーと通 信するためにRaspberry Piに設定されているIPアド レスを設定するためのブロックが必要であった。それ に対してScratch 3.0用WebサーバーをRaspberry Pi 上で動作させた場合,Webブラウザでアクセスした 際のScratch 3.0用Webサーバーの情報を使って制御 用ブロックのHTTP通信の通信先を設定できる。そ のため, Raspberry PiのIPアドレスを設定するため のブロックをなくすことができ,児童生徒がプログラ ムを作成する際の作業を1つ削減できる。

#### IV.実験

本研究で提案するロボットカー制御システムを作成 し,実際にロボットカーを動作させることができるか 確認するための実験を行った。実験で使用したロボッ トカーにはRaspberry Pi 3 Model Bを搭載し、その 上でロボットカー制御用拡張機能を追加したScratch 3.0用Webサーバーを動作させた。その後,Scratch 3.0 実行用コンピュータ上で動作するWebブラウザを用 いてScratch 3.0用Webサーバーにアクセスし,その Webブラウザ上で動作するScratch 3.0にロボット カー制御用拡張機能を追加した。制御用ブロックを使 用できるようにしたScratch 3.0の画面を図 5に示す。 ロボットカー制御用拡張機能を追加したことで,前進 用ブロック, 後進用ブロック, 左 旋回用ブロックの4つのブロックをScratch 3.0に追加 できることを確認した。

次に. このロボットカー制御用拡張機能を組み込ん だScratch 3.0を使用してプログラムを作成し,ロボッ トカーを制御できるか確認するための実験を行った。 今回テスト用に作成したプログラムを図 6に示す。こ のプログラムはロボットカーが前進,右旋回,左旋回, 後進をそれぞれ5秒ずつ行う,という動作を2回行う というものである。このプログラムを実行したところ, ロボットカーが想定通りの動作をした。これにより, Scratch 3.0で作成したプログラムによってロボット カーの動作を制御できることを確認した。

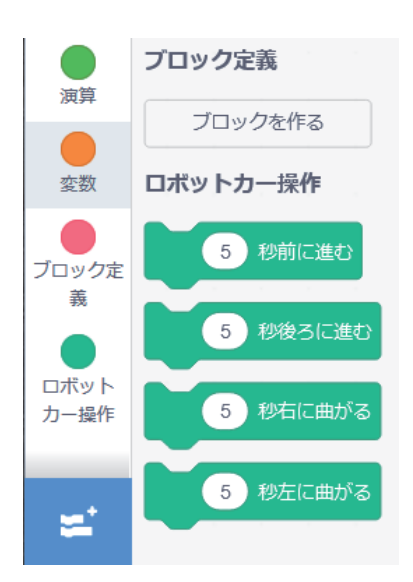

図 5 Scratch 3.0 に追加した制御用ブロック

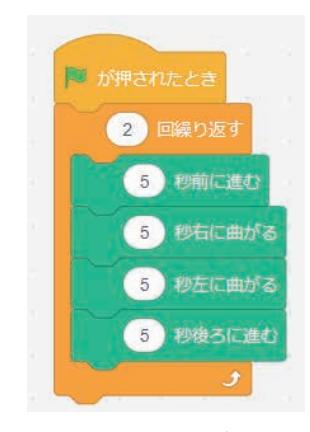

図6 動作テスト用プログラム

#### V.おわりに

本研究では,プログラミング教育用ロボットカーを Scratch 3.0オンライン版で作成されたプログラムに よって制御するためのロボットカー制御システムを開 発した。

Scratch 3.0でロボットカーを制御するプログラムを 作成できるようにScratch 3.0のためのロボットカー制 御用拡張機能を開発した。これにより、Scratchの最 新バージョンでロボットカーを動作させることができ るようになった。また. Scratch 3.0用 Webサーバーを ロボットカーに搭載しているRaspberry Pi上で動作さ せた。これにより,ロボットカーを用いたプログラミ ング教育用環境を簡単に整備できるようになった。そ れに加え,ロボットカー上のRaspberry Piに設定さ れているIPアドレスを設定するためのブロックをな くすことができ. 文献 [3] のシステムと比較して児 童生徒がプログラミングを作成する際の作業を1つ減 らすこともできた。

本研究の目的はScratch 3.0で作成したプログラムに よってロボットカーを制御できるようにすることで あった。そのため,文献[3]と同様に,今後の課題と してロボットカー制御用プログラムの実行途中にロ ボットカーの動作を停止できるようにする。左右の旋 回動作を角度で指定できるようにする,マニュアルを 作成する,各種センサーの付いたロボットカーによる プログラミング教育用環境を構築する等が挙げられる。

#### 文 献

- [1] 文部科学省,"平成 29・30・31年改訂学習指導要 領", https://www.mext.go.jp/a\_menu/shotou/ new-cs/1384661.htm(2021年8月3日 閲覧)
- [2] 文部科学省,"教材情報",小学校を中心としたプ ログラミング教育ポータル, https://miraino-ma nabi.mext.go.jp/teaching (2021年8月10日 閲覧)
- [3] 福井真二, 藤澤悠貴, "Raspberry Piを用いたプ ログラミング教育用教材の開発"。愛知教育大学 研究報告自然科学編, 第69輯, pp. 23-27, 2020
- [4] Scratch財団, "Scratch", https://scratch.mit.edu/ (2021年8月3日 閲覧)
- [5] 日経クロステック,"ラズパイで作ろう! ゼロか ら学ぶロボット製作教室", http://itpro.nikkeibp. co.jp/atcl/column/15/040800081/ (2021年8月3 日 閲覧)
- [6] Japanese Scratch-Wiki,"Scratch\_3.0の拡張機能 を作ってみよう", https://ja.scratch-wiki.info /w iki/Scratch 3.0の拡張機能を作ってみよう (2021 年8月5日 閲覧)
- [7] Node.js, https://nodejs.org/ja/ $(2021 \n 4875 \n 51$ 閲覧)
- [8] scratch-vm, https://github.com/llk/scratch-vm (2021年8月5日 閲覧)
- [9] scratch-gui, https://github.com/llk/scratch-gui (2021年8月5日 閲覧)

(2021年9月14日受理)